# Post Dated Check

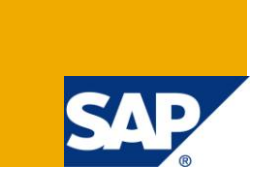

## **Applies to:**

Below configuration is based on SAP ECC 6.0. For more information, visit the *Enterprise Resource Planning* [homepage.](https://www.sdn.sap.com/irj/sdn/bpx-erp)

## **Summary**

This article drives you with the simple process of Post Dated Checks in SAP ECC 6.0 version for SAP FI/C0 (Finance & Controlling) Module. Here we are going Post Dated Checks Procedure & its process.

**Author:** Joji Jose.V

**Company:** Applexus Technologies (P) Ltd.

**Created on:** June 20, 2011

## **Author Bio**

Joji Jose is working as SAP Functional Consultant with Applexus Technologies (P) Ltd. He has an experience of 3.5 years.

## **Table of Contents**

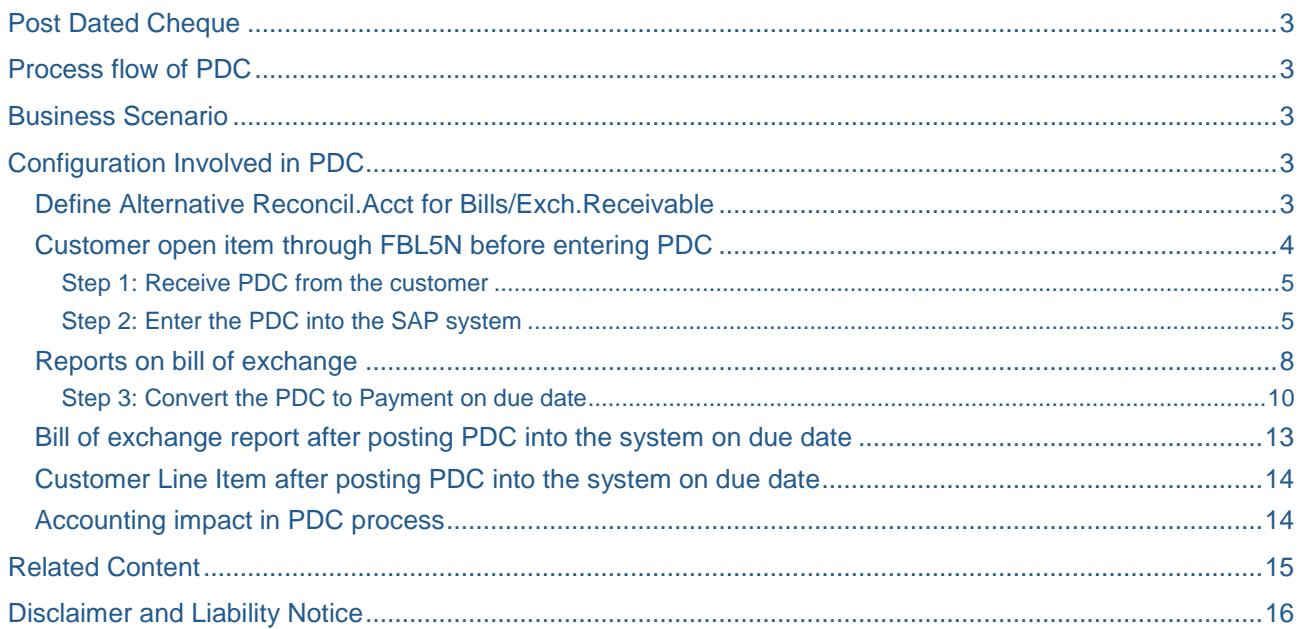

## <span id="page-2-0"></span>**Post Dated Cheque**

What is Post Dated Cheque?

A post dated cheque, as the name indicates is a cheque in which a future date is entered. This means that the cheque cannot be cashed until that day. Till the date of cheque, it remains bill of exchange and it becomes cheque only on the date written on the cheque. Its popular name is PDC.

## <span id="page-2-1"></span>**Process flow of PDC**

**Step 1:** Receive PDC from the customer

**Step 2:** Enter the PDC into the SAP system

<span id="page-2-2"></span>**Step 3:** Convert the PDC to Payment on due date

## **Business Scenario**

Business sold finished goods to the customer and customer issue PDC to the business against the goods received to him. Business need to record the PDC received from the customer, collect the amount on due date and clear the open item.

In order to meet the above requirement, we can utilise the functionality of bill of exchange in SAP system.

## <span id="page-2-3"></span>**Configuration Involved in PDC**

#### <span id="page-2-4"></span>**Define Alternative Reconcil.Acct for Bills/Exch.Receivable**

Here we define the accounts in which bill of exchange/PDC payments are recorded in the general ledger. When you post bills of exchange/PDC, the system will post the entries to these accounts instead of to the normal receivables account (reconciliation account). This way it is possible to keep bills of exchange/PDC separate from the normal receivables.

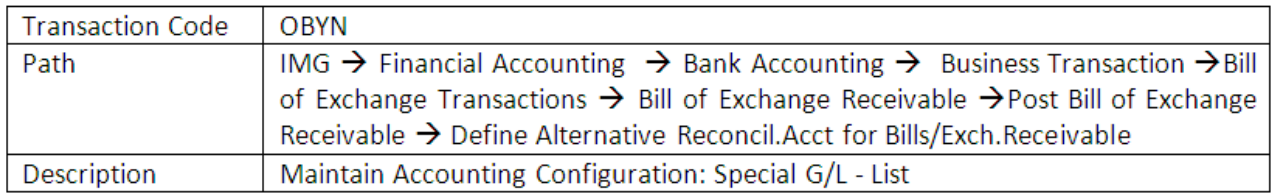

#### **Maintain Accounting Configuration: Special G/L - List**

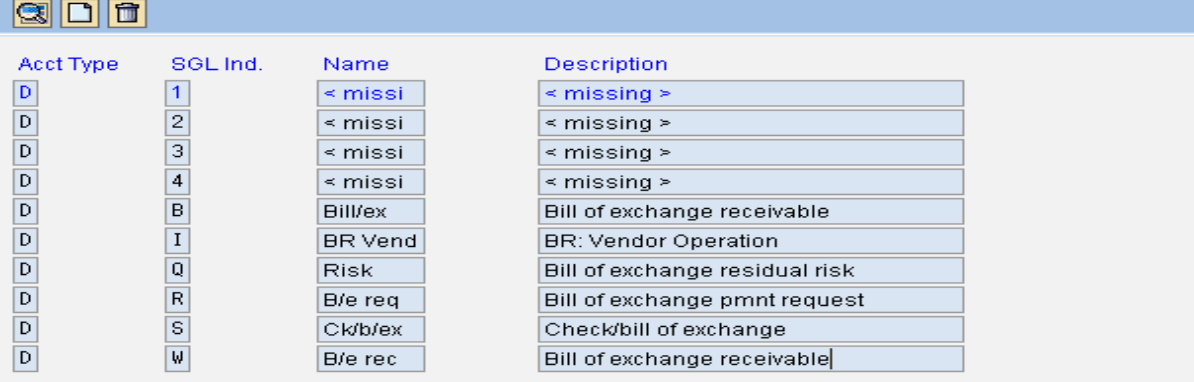

Special GL Indicator **"W"** is meant for bill of exchange and we need to maintain GL A/c in this SGL Ind. Double click the row with SGL Ind **"W"**

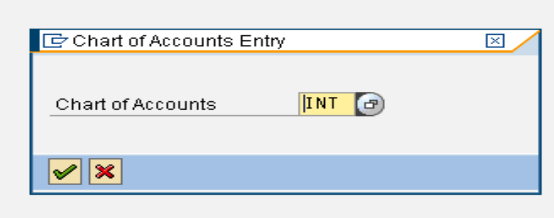

We are maintaining the SGL at Chart of Account level so we need to specify the Chat of Account here.

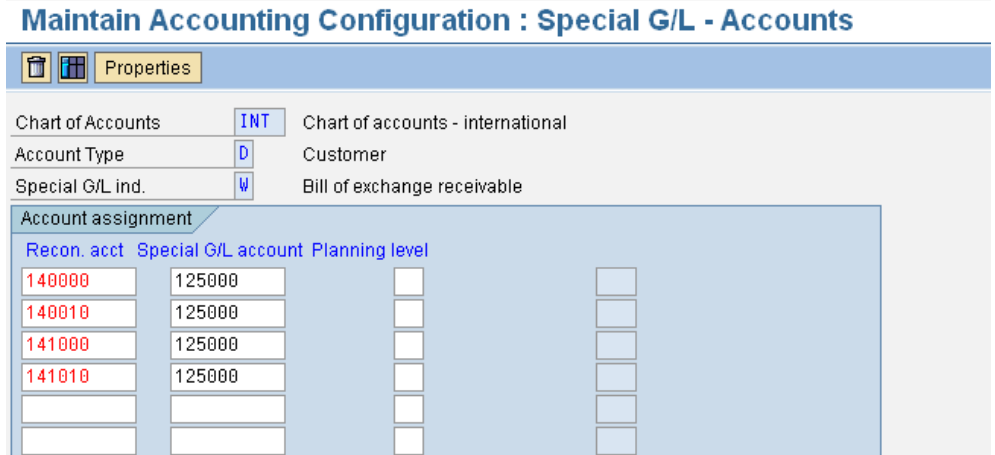

And in the below screen, we need to specify the customer reconciliation account as well as the special GL account corresponding to the Reconciliation account.

#### <span id="page-3-0"></span>**Customer open item through FBL5N before entering PDC**

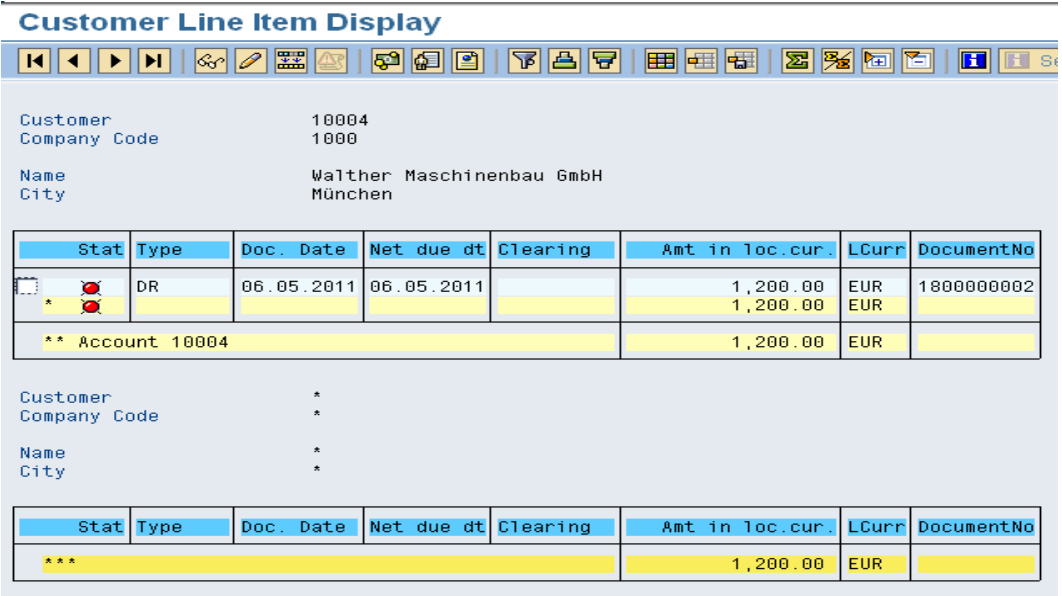

#### <span id="page-4-0"></span>Step 1: Receive PDC from the customer

#### <span id="page-4-1"></span>Step 2: Enter the PDC into the SAP system

When we post PDC payment and link it to the appropriate open item for the customer (via *Process open items*), the system automatically credits the reconciliation account from the customer master record. However, instead of debiting the G/L account for "bank" or "cash in bank" as it would with a normal incoming payment, the system debits the special G/L account for PDCs.

Transaction code F-36 is used for entering PDC into the system. Here system by default take the posting Key as **"09"** and SGL Ind as **"W"**. Here we will specify the customer code against which we have received the PDC.

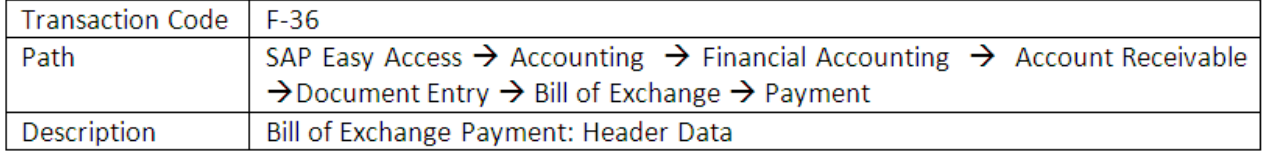

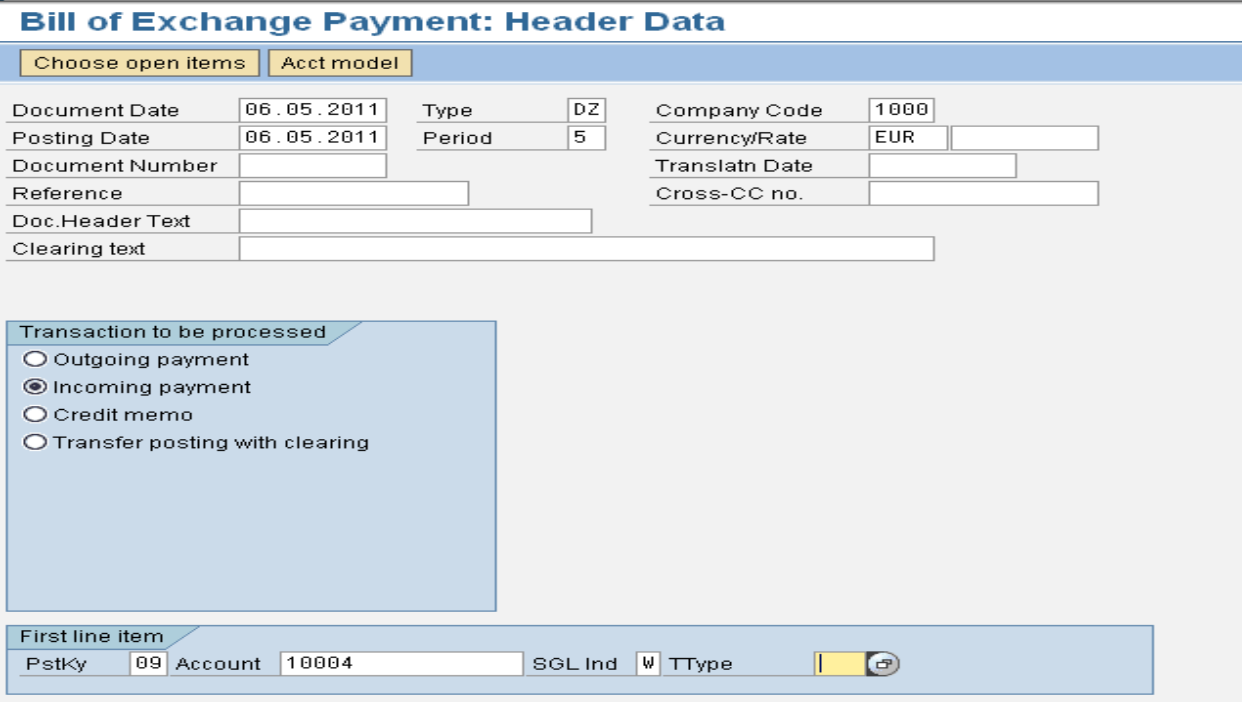

Click on

Choose open items

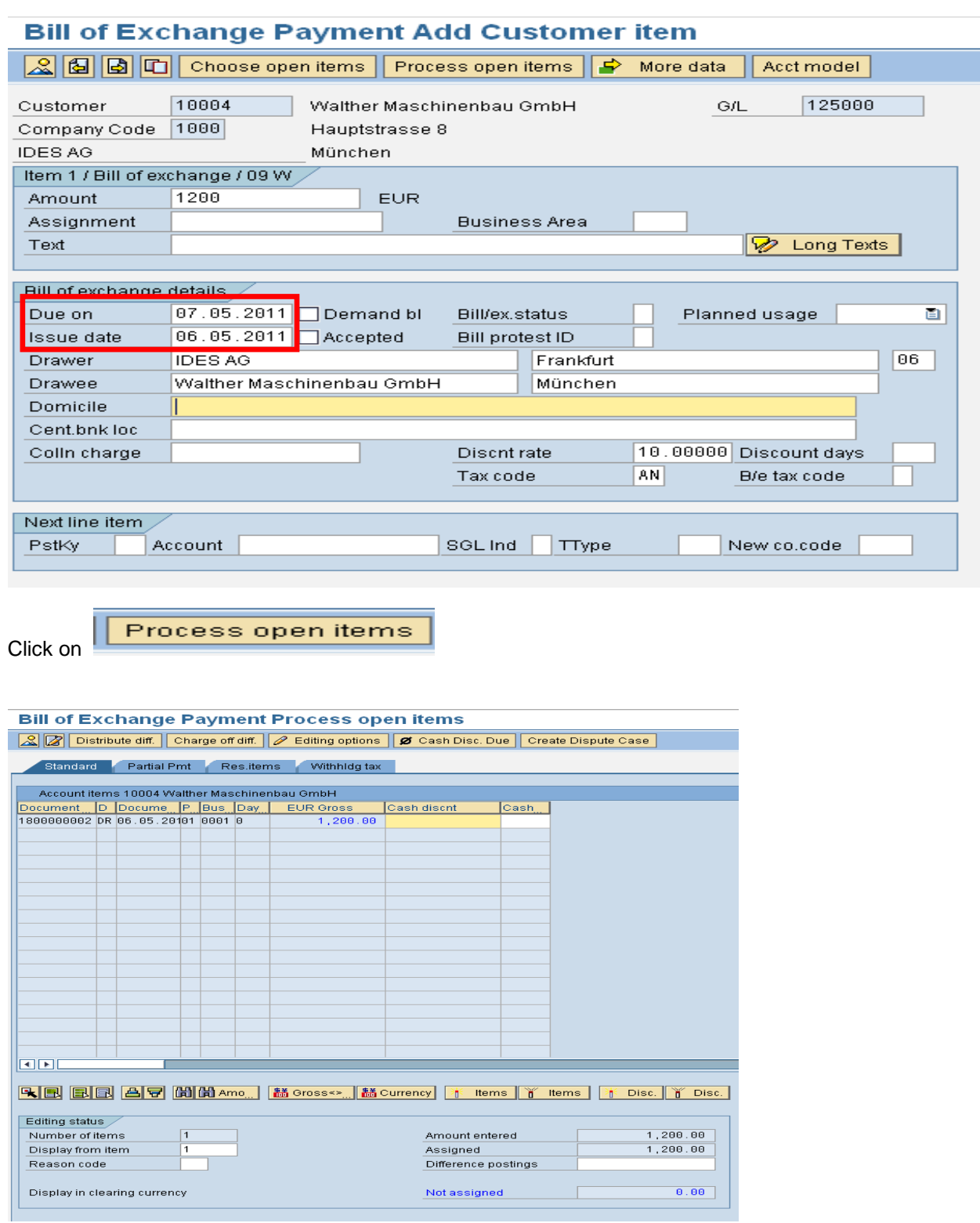

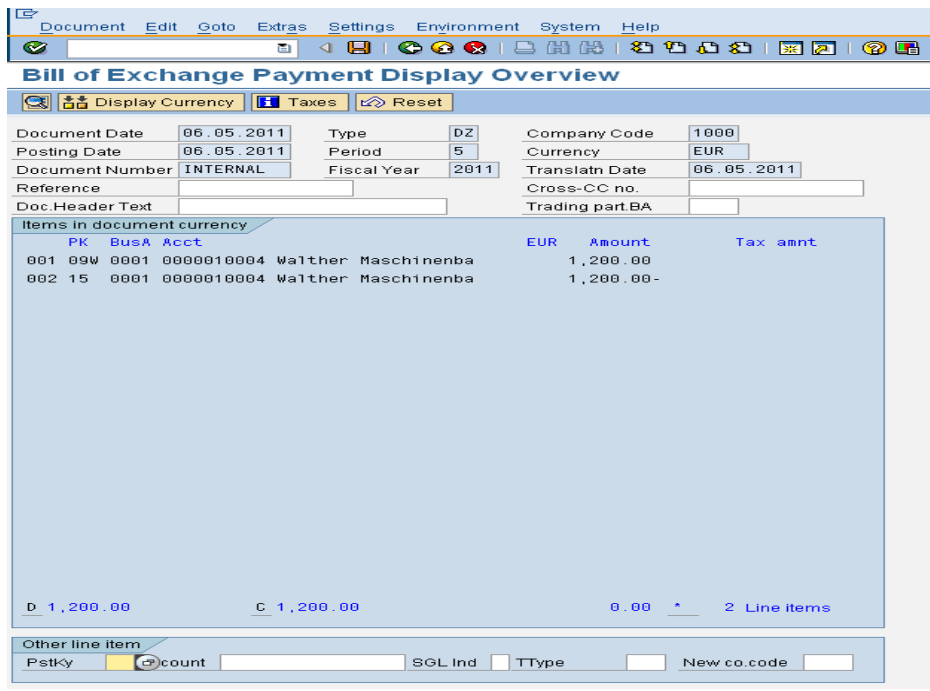

Customer line item display after entering PDC into the system

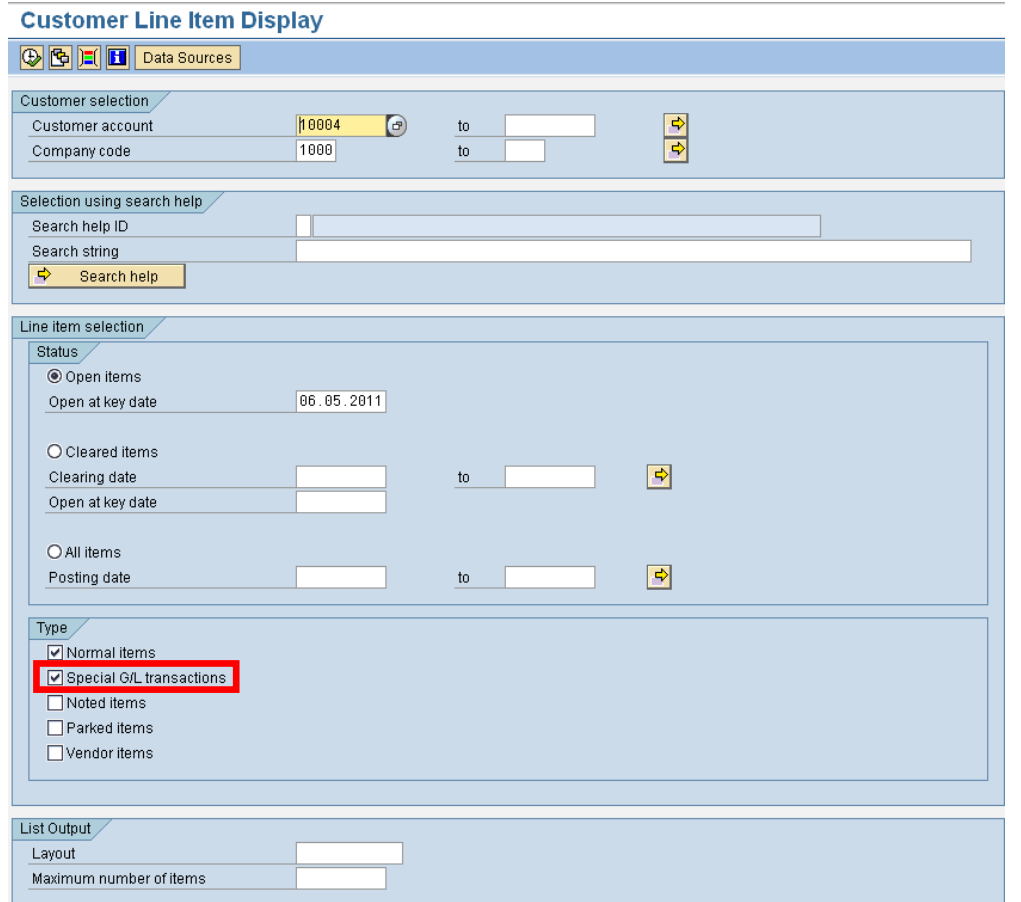

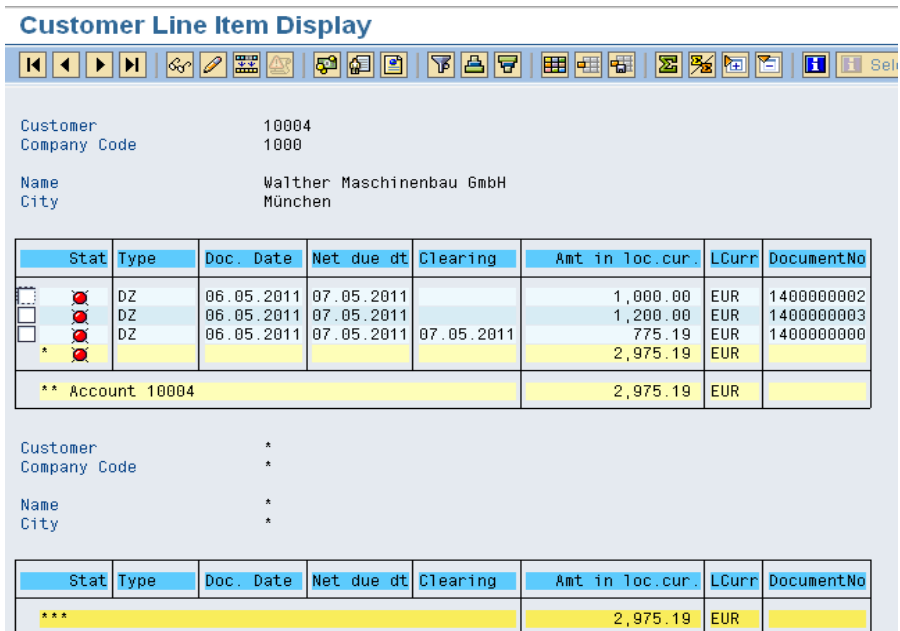

#### <span id="page-7-0"></span>**Reports on bill of exchange**

Each day we can monitor the status of PDCs that have been received, and check if there are some checks that mature on the particular day. In order to meet the above purpose, we can use the following reports:

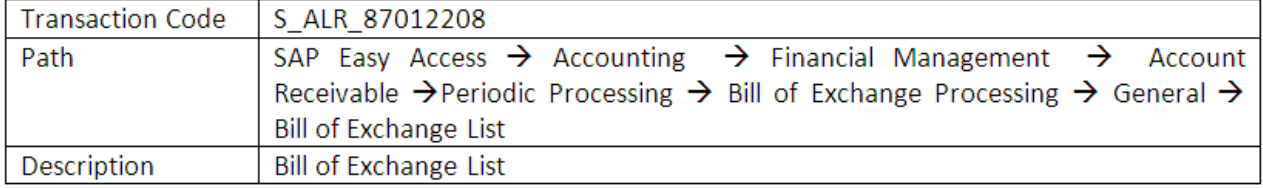

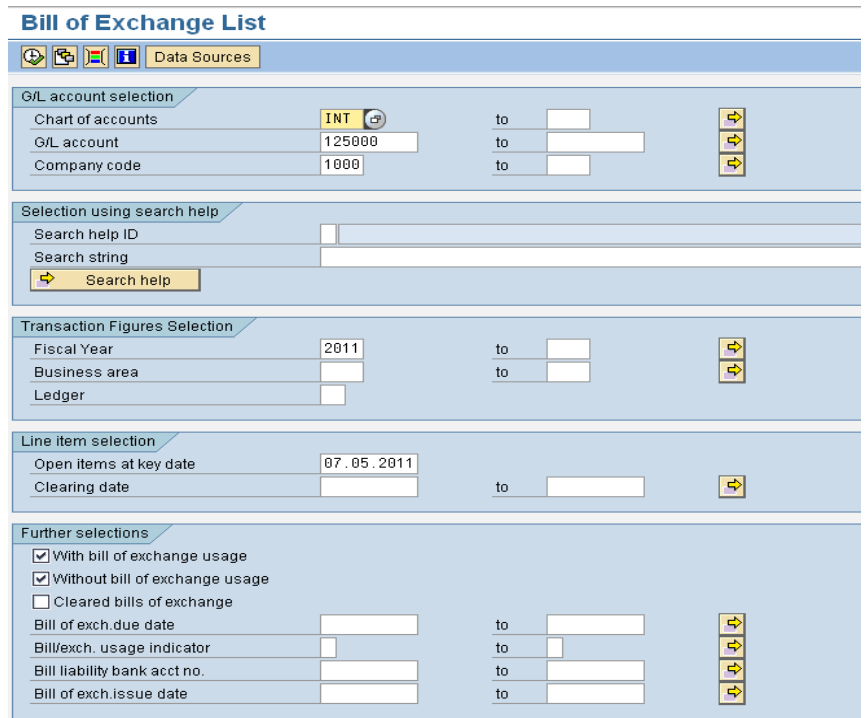

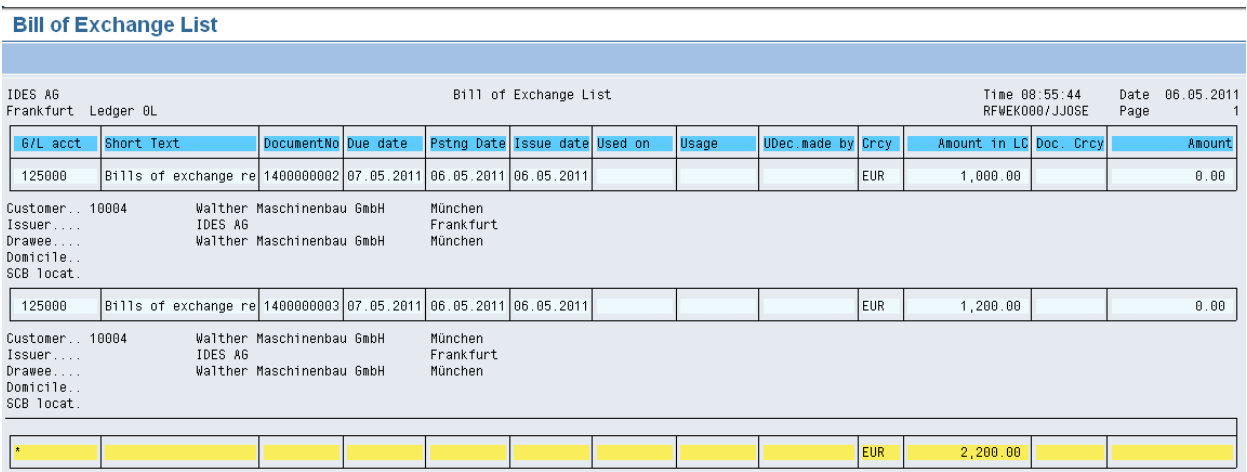

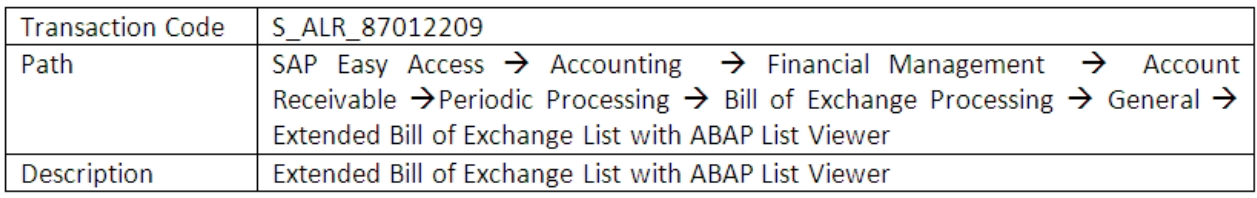

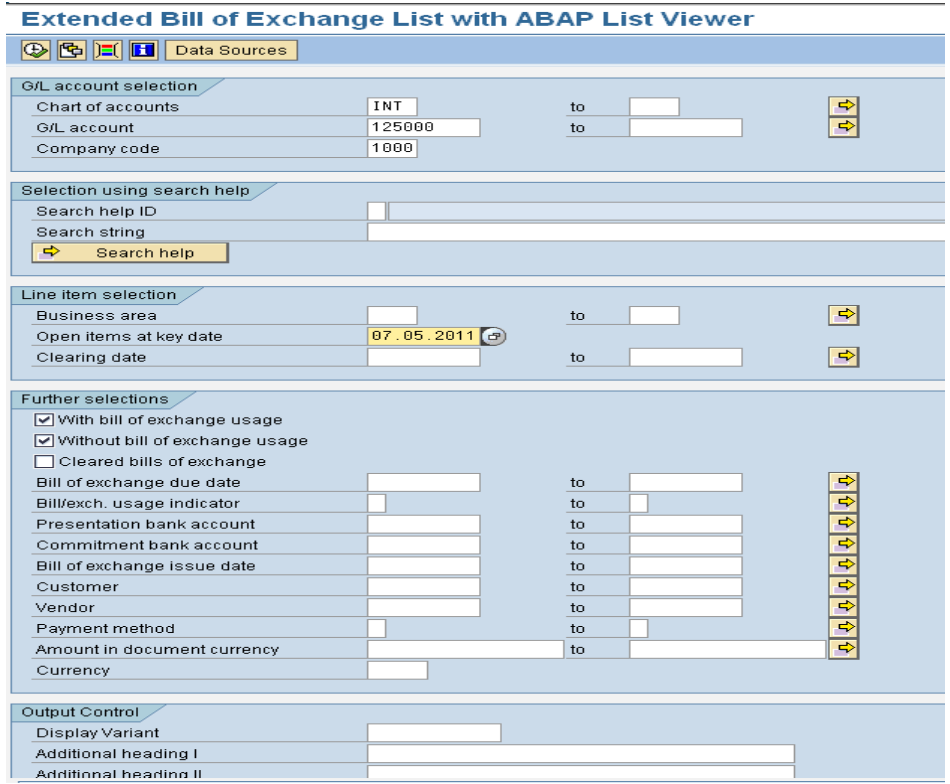

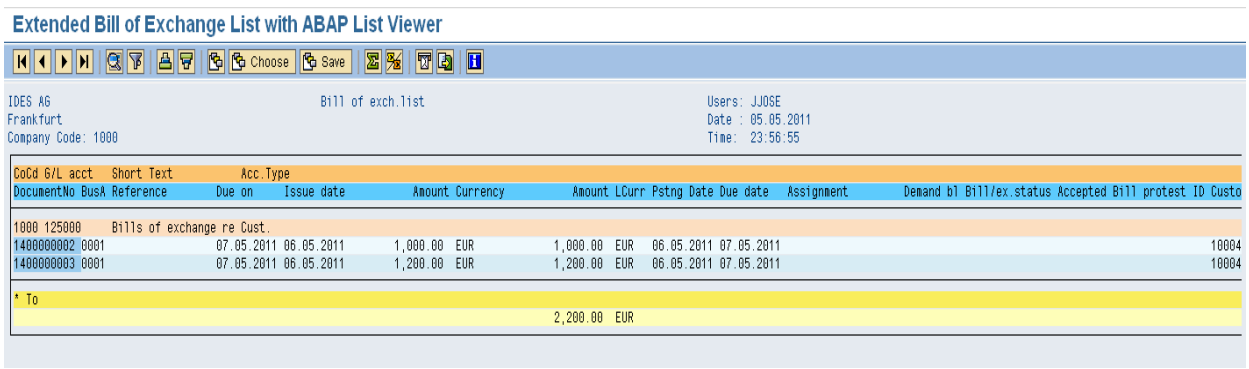

## <span id="page-9-0"></span>Step 3: Convert the PDC to Payment on due date

When mature checks have been cashed, you can execute the incoming payment (for individual PDC) to credit the PDC account and debit the cash, bank account, or bank clearing account – depending on your company's accounting procedure.

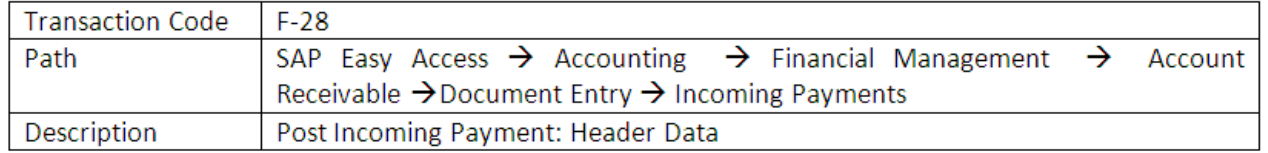

## **Post Incoming Payments: Header Data**

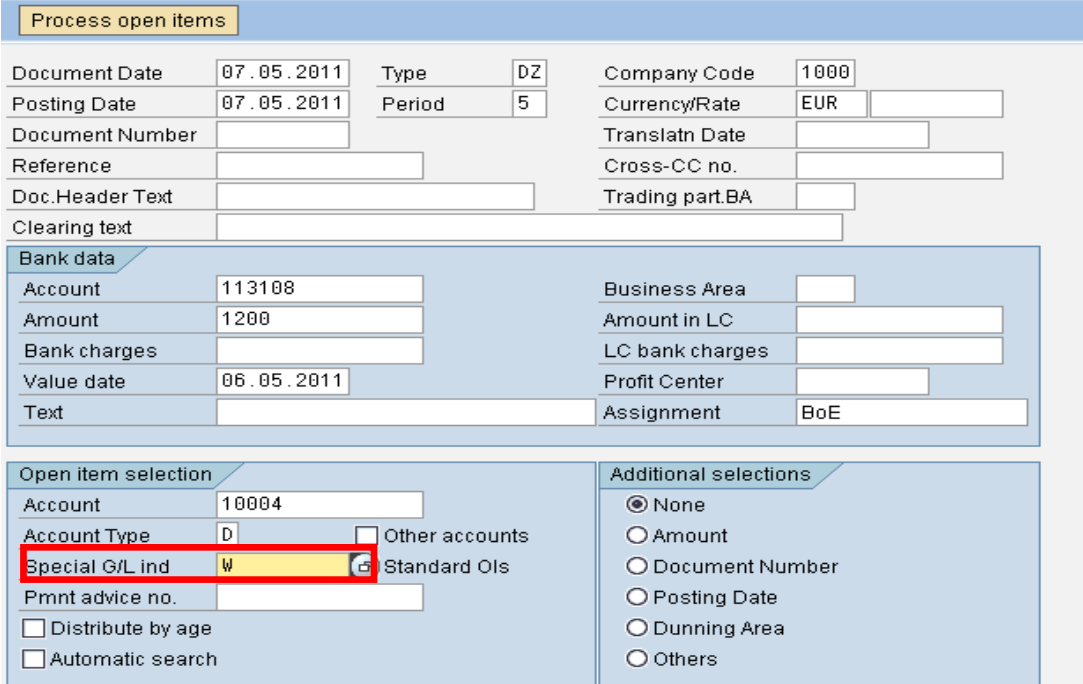

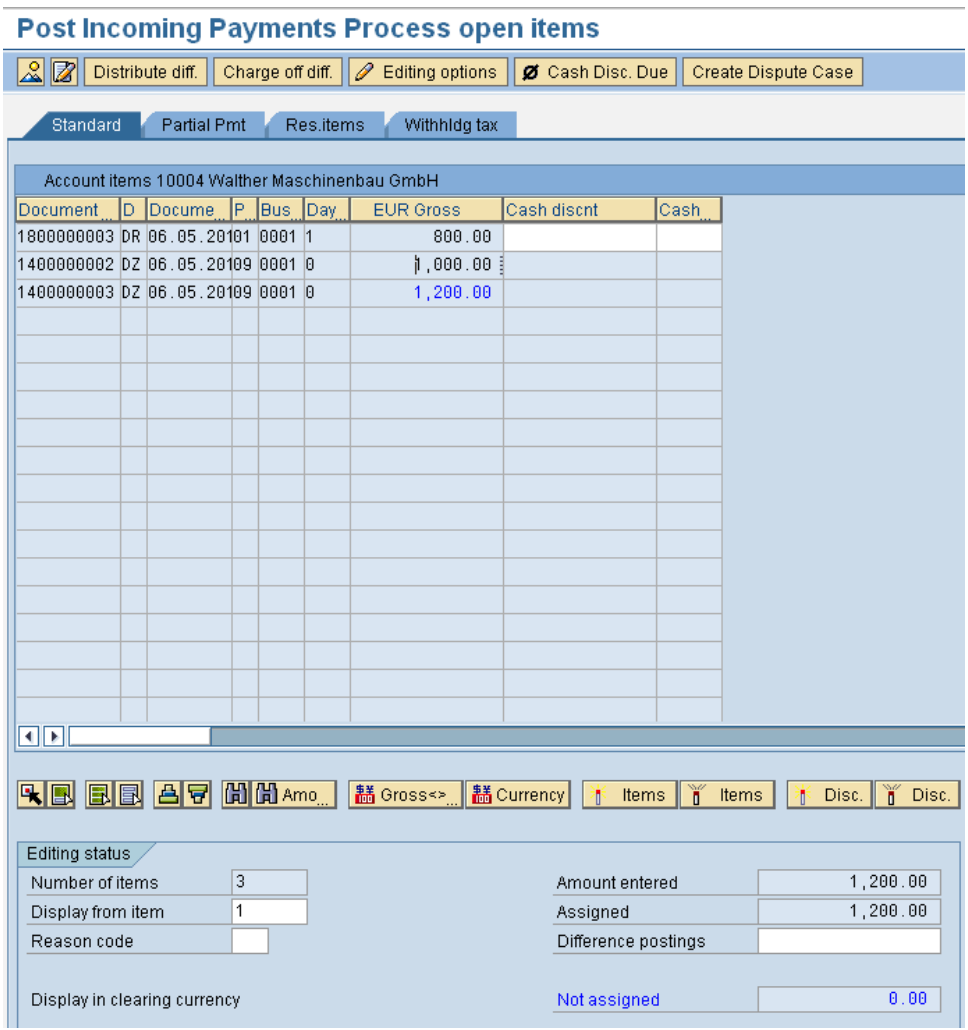

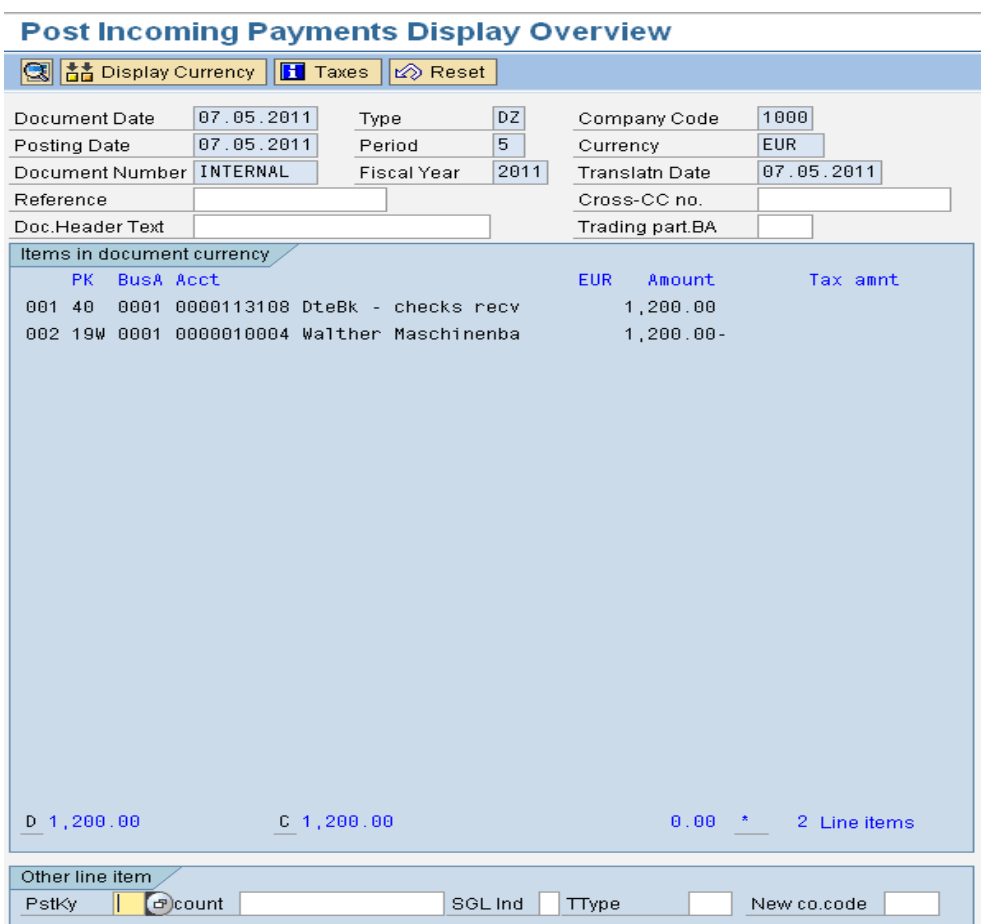

## <span id="page-12-0"></span>**Bill of exchange report after posting PDC into the system on due date**

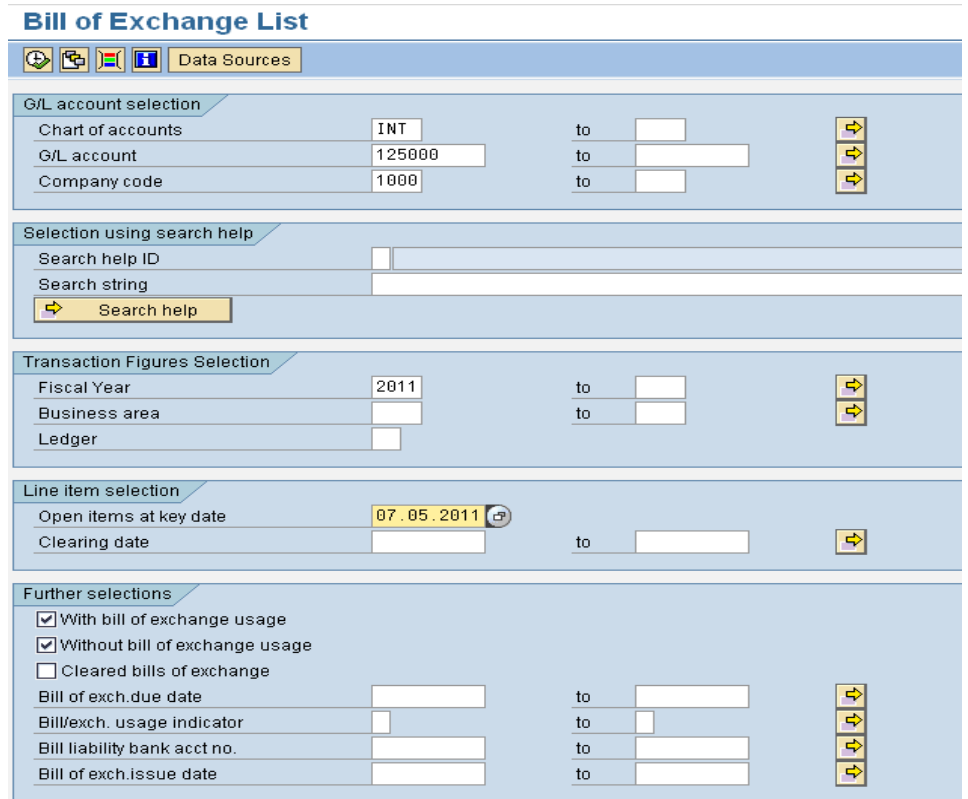

#### **Bill of Exchange List**

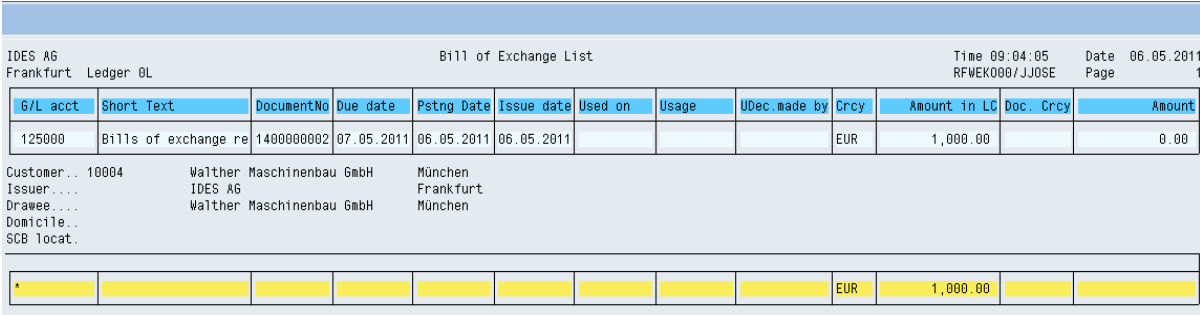

<span id="page-13-0"></span>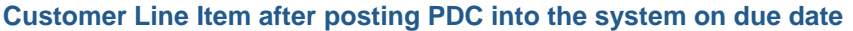

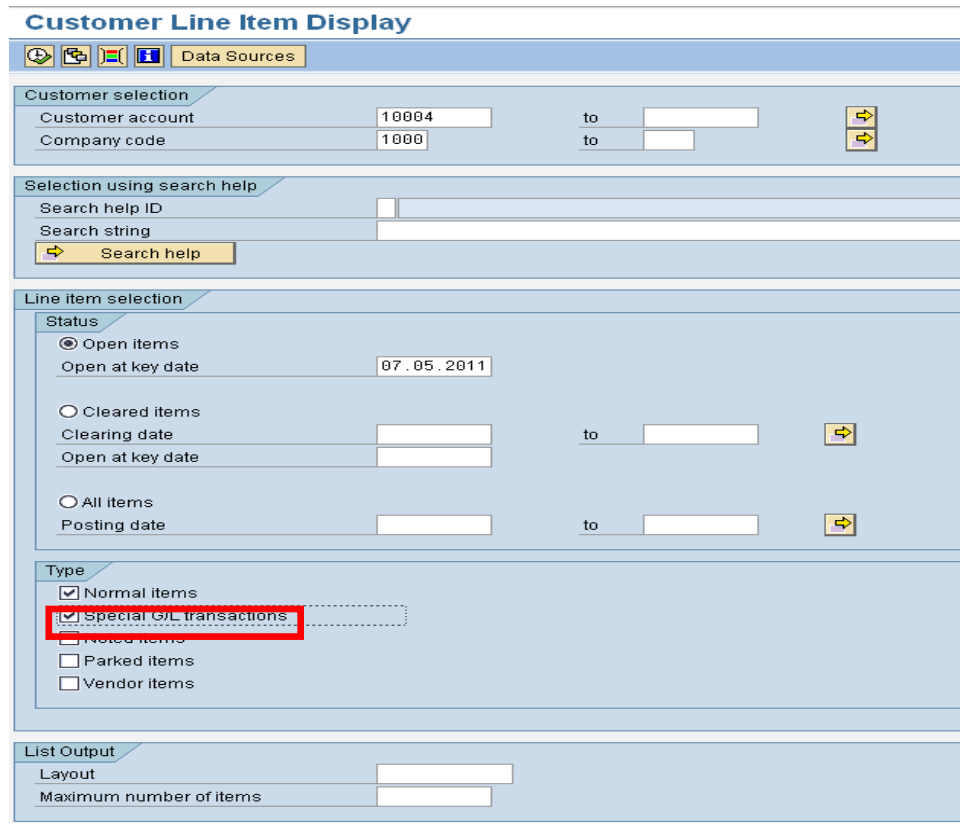

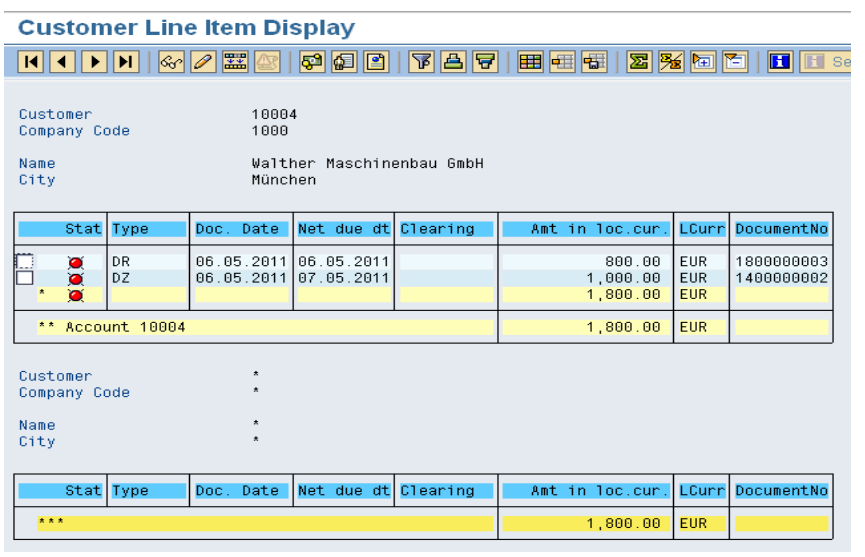

## <span id="page-13-1"></span>**Accounting impact in PDC process**

1. Enter PDC into the system through T-code F-36

PDC Receivable A/c will get debited and Customer A/c will get credited

2. On due date of PDC

Bank A/c will get debited and PDC Receivables A/c will get credited

## <span id="page-14-0"></span>**Related Content**

<http://forums.sdn.sap.com/thread.jspa?messageID=10314756#10314756>

**[Processing Postdated Checks](http://help.sap.com/saphelp_47x200/helpdata/EN/7e/824f391a780275e10000000a114084/frameset.htm)** 

For more information, visit the **Enterprise Resource Planning homepage**.

## <span id="page-15-0"></span>**Disclaimer and Liability Notice**

This document may discuss sample coding or other information that does not include SAP official interfaces and therefore is not supported by SAP. Changes made based on this information are not supported and can be overwritten during an upgrade.

SAP will not be held liable for any damages caused by using or misusing the information, code or methods suggested in this document, and anyone using these methods does so at his/her own risk.

SAP offers no guarantees and assumes no responsibility or liability of any type with respect to the content of this technical article or code sample, including any liability resulting from incompatibility between the content within this document and the materials and services offered by SAP. You agree that you will not hold, or seek to hold, SAP responsible or liable with respect to the content of this document.